# **Wikiprint Book**

**Title: Technical FAQ**

**Subject: Ecopath Developer Site - TechnicalFAQ**

**Version: 50**

**Date: 2025-02-05 06:05:05**

# **Table of Contents**

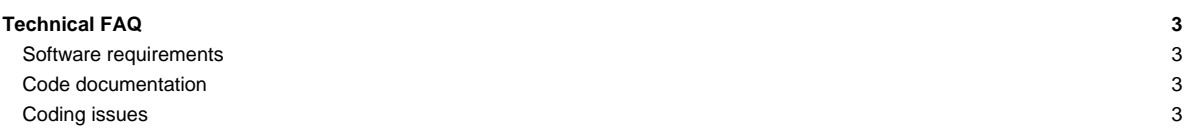

## **Technical FAQ**

Updated 05 March 2018.

### **Software requirements**

To obtain the source code of EwE 5 and 6, you will need the following:

- A Subversion client such as [?TortoiseSVN](http://tortoisesvn.net/) to get a copy of the source code from the EwE Subversion repository,
- Log-in access to SVN, which we will provide to you upon request.
- The URL to our Subversion repository is http://sources.ecopath.org/svn/Ecopath/trunk/Ecopath6

#### [>> Show SVN step-by-step instructions](http://sources.ecopath.org/trac/Ecopath/wiki/ShowMeUseSvn)

To compile and run the source code of Ecopath version 6, you require:

- Microsoft Windows Vista or newer. Per EwE version 6.6 we unfortunately no longer support Windows XP. The EwE6 user interface source only runs on Windows, as it is not **[?MONO](http://www.mono-project.com/Main_Page)** compliant.
- [?Microsoft Visual Studio 2015 community edition](https://www.visualstudio.com/en-us/products/visual-studio-community-vs.aspx) or newer.
- Either Microsoft Office or [?Microsoft 2016 database drivers](https://www.microsoft.com/en-us/download/details.aspx?id=54920).
- You can run EwE in 64-bit mode with 64-bit Access drivers. These can be installed alongside 32-bit Office following the instructions in [?this excellent](https://knowledge.autodesk.com/support/autocad-map-3d/learn-explore/caas/screencast/Main/Details/7132d430-dc09-40bc-9148-94ff9db41c24.html) [article.](https://knowledge.autodesk.com/support/autocad-map-3d/learn-explore/caas/screencast/Main/Details/7132d430-dc09-40bc-9148-94ff9db41c24.html)

#### [>> Show Visual Studio step-by-step instructions](http://sources.ecopath.org/trac/Ecopath/wiki/ShowMeStartingVisualStudio)

To compile and run the source code of Ecopath version 5, you require:

- [?Microsoft Visual Basic 6.](http://msdn.microsoft.com/en-us/vbrun/default.aspx)
- Windows XP. Visual Basic 6 does not work well on the 64 bit versions of Windows Vista and Windows 7. You can develop using Windows 7 and 8 excellent [?Hyper-V virtual PC.](https://encrypted.google.com/url?sa=t&rct=j&q=windows%207%20virtual%20pc&source=web&cd=2&ved=0CDMQFjAB&url=http%3A%2F%2Fwww.microsoft.com%2Fwindows%2Fvirtual-pc%2F&ei=d9pzTofuIebZiAKViJ20Ag&usg=AFQjCNH3WKXDZkpqcnGbPNMMv64pd5obfQ&cad=rja)

### **Code documentation**

• [Documenting your code](http://sources.ecopath.org/trac/Ecopath/wiki/CodeDocumentation) - How to write and publish in-code documentation with Visual Studio and [?SandCastle](http://blogs.msdn.com/sandcastle/)

#### **Coding issues**

We've ran into a series of limitations and oddities that we want to prevent from happening. Here are a few links that convey some of our experiences:

- [Best practices, coding guidelines and user interface design guidelines](http://sources.ecopath.org/trac/Ecopath/wiki/CodeBestPractices)
- [Solving key EwE6 source code errors](http://sources.ecopath.org/trac/Ecopath/wiki/ScientficInterfaceKnownCompileErrorsFaq)